## **Vejledning til skalarprodukt i Nspire, Maple og Geogebra**

#### **TI-Nspire-CAS:**

Vi vil bestemme skalarproduktet for de to vektorer  $\vec{a} = \begin{bmatrix} 3 \\ 5 \end{bmatrix}$  $\begin{bmatrix} 3 \\ 5 \end{bmatrix}$  og  $\vec{b} = \begin{bmatrix} -1 \\ 4 \end{bmatrix}$  $\begin{bmatrix} 1 \\ 4 \end{bmatrix}$ .

- 1. Skriv vektorerne ind og navngiv dem **a** og **b**.
- 2. Benyt kommandoen: **dotp( . , . )** til at bestemme skalarproduktet.

```
\mathbf{a} = \begin{bmatrix} 3 \\ 5 \end{bmatrix} og \mathbf{b} = \begin{bmatrix} -1 \\ 4 \end{bmatrix}Skalarprodukt: dotP(a,b) \cdot 17
```
**Hvad er matematik? 1 ISBN 9788770668279**

website: link fra kapitel 6, *Vektorer og trigonometri*, afsnit 7

# $\mathbb{R}$ Uddannelse **EGMONT**

#### **Maple:**

Vi vil bestemme skalarproduktet for de to vektorer  $\vec{a} = \begin{bmatrix} 3 \\ 5 \end{bmatrix}$  $\begin{bmatrix} 3 \\ 5 \end{bmatrix}$  og  $\vec{b} = \begin{bmatrix} -1 \\ 4 \end{bmatrix}$  $\begin{bmatrix} 1 \\ 4 \end{bmatrix}$ .

a) Vi taster de to vektorer ind i *math* mode.

with 
$$
(Gym)
$$
:  
\n $\vec{a} := \langle 3, 5 \rangle$   
\n $\vec{a} := \begin{bmatrix} 3 \\ 5 \end{bmatrix}$   
\n $\vec{b} := \langle -1, 4 \rangle$   
\n $\vec{b} := \begin{bmatrix} -1 \\ 4 \end{bmatrix}$ 

b) Vi skal bruge kommandoen *dotP(…,…)*.

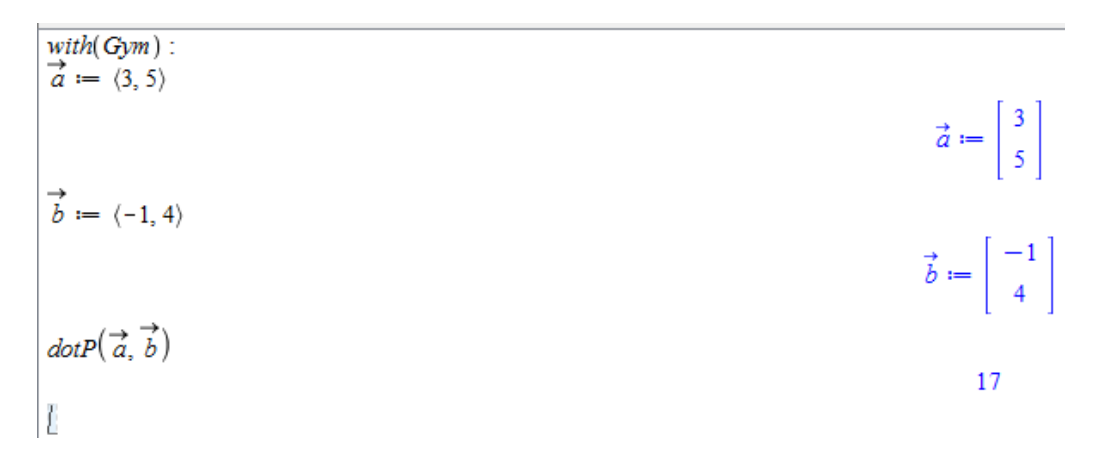

**Hvad er matematik? 1 ISBN 9788770668279**

website: link fra kapitel 6, *Vektorer og trigonometri*, afsnit 7

### $\mathbb{R}$ Uddannelse **EGMONT**

#### **Geogebra:**

Vi vil bestemme skalarproduktet for de to vektorer  $\vec{a} = \begin{bmatrix} 3 \\ 5 \end{bmatrix}$  $\begin{bmatrix} 3 \\ 5 \end{bmatrix}$  og  $\vec{b} = \begin{bmatrix} -1 \\ 4 \end{bmatrix}$  $\begin{bmatrix} 1 \\ 4 \end{bmatrix}$ .

a) Vi taster de to vektorer ind i inputlinjen. Dvs. *a=(3,5)* og *b=(-1,4)*.

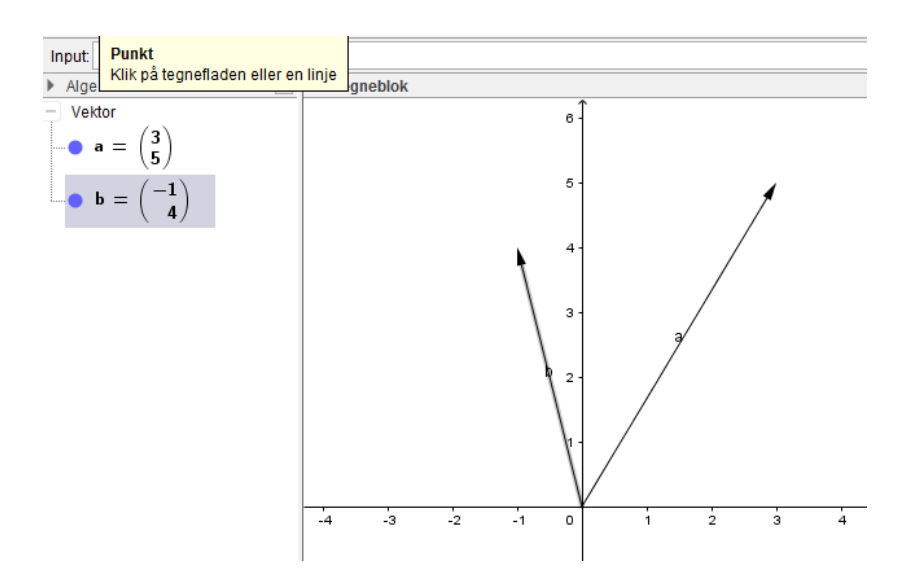

b) I inputlinjen skriver vi *a\*b*. Og vi får

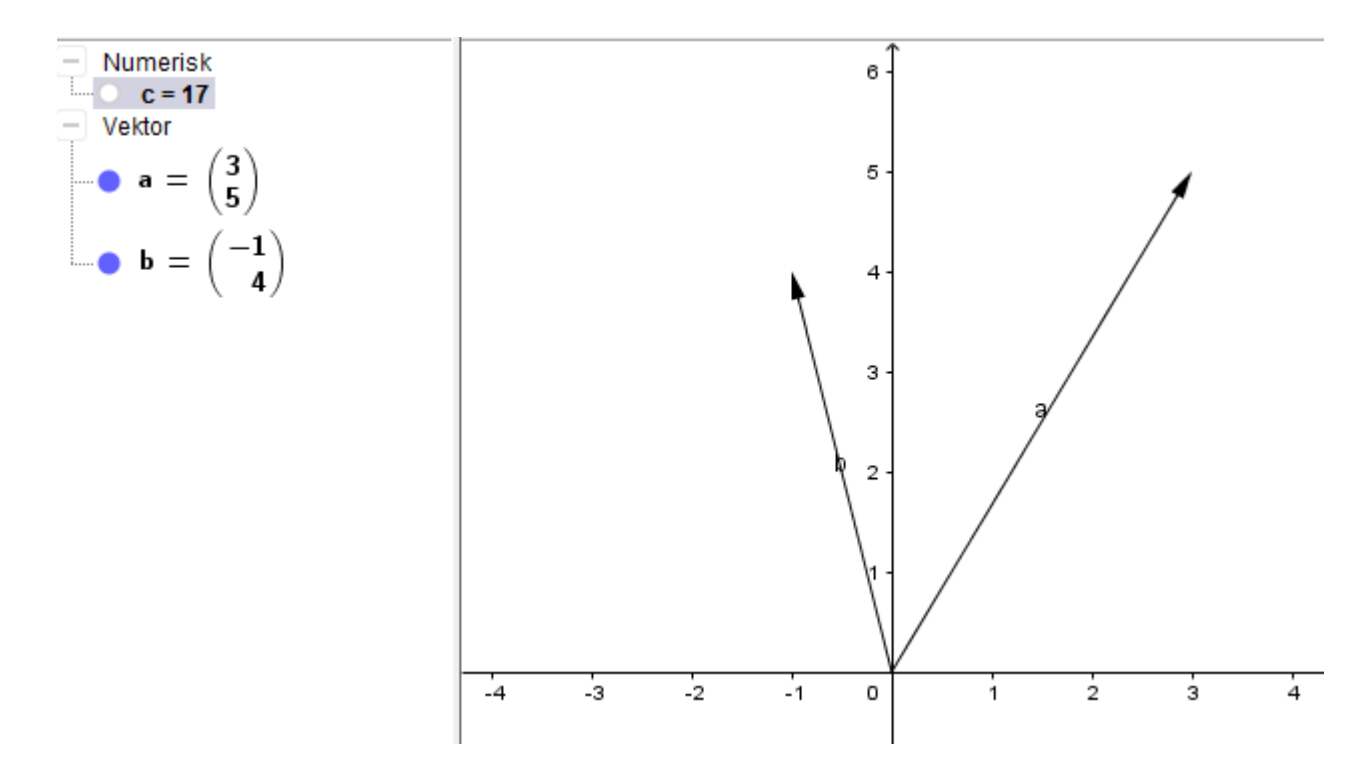